Windows 10 ®Anwender-Tipp: Korrekte Einstellung für Windows-Updates zur Bandbreitenoptimierung

OPTIMALE NUTZUNG VON RESSOURCEN BEI WINDOWS 10 TECHNISCHER SUPPORT

ALBATROS DATENSERVICE GMBH | Werftstr. 12 / Hafenkontor, 76189 Karlsruhe-Rheinhafen

2016

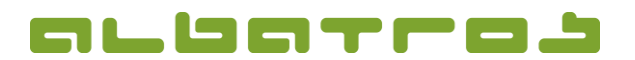

1 [8]

# **Korrekte Einstellung für Windows-Updates zur Bandbreitenoptimierung**

**Optimale Nutzung von Ressourcen bei Windows 10®**

#### **Vorwort**

In Windows 10 hat Microsoft eine neue Methode für die Update-Verteilung eingebaut. In der Standardeinstellung lädt jedes Windows 10 Home oder Pro Teile von Updates an andere Nutzer hoch - sowohl im LAN als auch per Internet.

Wer unter Windows 10 Updates installiert, lädt diese dabei nicht zwingend von Microsoft selbst oder einem Content Delivery Network herunter. Microsoft hat eine Funktion namens "Übermittlungsoptimierung" eingebaut, mit der PCs, auf denen Updates bereits installiert sind, Teile davon an andere Windows-10-Clients weiterverteilen.

Und diese "Übermittlungsoptimierung" funktioniert nicht nur im LAN, sondern auch über das Internet – was natürlich die eigene Internet-Verbindung belastet. Damit greift Microsoft auf das gleiche Konzept zurück, das Filesharing-Dienste seit jeher verwenden: Statt Dateien auf einem oder mehreren zentralen Servern vorzuhalten, dienen auch all jene PCs als Downloadquelle, die das gefragte Update bereits erhalten haben.

Das Verfahren hilft dem Hersteller, eigene Bandbreite zu sparen, und kann bei der Veröffentlichung größerer Update-Brocken auch für eine schnellere Verteilung zu den Anwendern sorgen – nämlich dann, wenn Microsofts eigene Bandbreite zur Neige geht.

Wie Microsoft in den FAQ zum Thema Übermittlungsoptimierung sagt, soll das Verfahren die Sicherheit der Updates nicht gefährden. Die Echtheit der Updatepakete werde vor der Installation genauso überprüft, wie bei Downloads, die direkt von Microsoft kommen.

Microsoft hat entschieden, diese Funktion in Windows 10 in der Standardeinstellung zu aktivieren. Wer nicht will, dass der eigene PC munter Upload-Traffic für patchbedürftige Anwender erzeugt, kann das in den Einstellungen abschalten - entweder ganz oder nur für die Internet-Verbindung,

Im Idealfall bietet der eine PC dann anderen Rechnern im gleichen Netzwerk die Updates an. Dies kann zum einen tatsächlich helfen, die Internetbandbreite zu schonen. Zum anderen dürfte es schneller gehen als der Download von Updates aus dem Internet.

Eine gezieltes Ein- oder Ausschalten der Übermittlungsoptimierung für bestimmte Verbindungen ist nicht vorgesehen. Allerdings soll die Funktion auf getakteten Verbindungen (etwa LTE) nicht aktiv werden, auch wenn sie prinzipiell eingeschaltet ist.

Dafür muss die Verbindung Windows 10 allerdings ausdrücklich als getaktete Verbindung bekannt sein, was bei einer WLAN-Verbindung zu einem LTE-Router nicht automatisch passiert. Die Option dafür findet sich in den Einstellungen unter *Netzwerk und Internet --> WLAN --> Erweiterte Optionen*.

#### Quelle: Heise.de / Newsticker

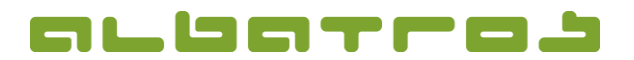

**Optimale Nutzung von Ressourcen bei Windows 10®**

#### **Windowsupdates intelligent laden und verteilen im eigenen Netzwerk**

Die nachfolgende Beschreibung wurde unter Windows 10 Update Release 1607 erstellt.

Klicken Sie auf das Microsoft Installationscenter in der Startleiste rechts neben der Datumsanzeige. Es öffnet sich die Übersicht der verfügbaren Optionen. Aus den Optionen wählen Sie den Punkt "Alle Einstellungen" aus.

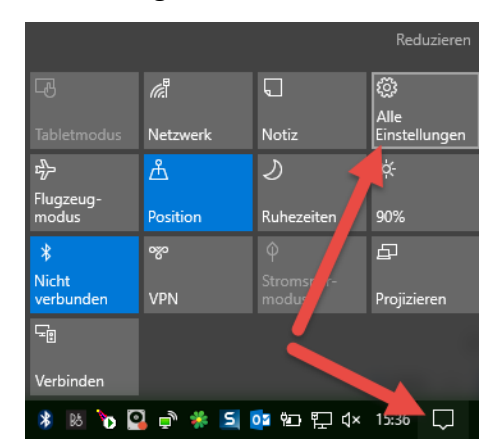

Wechseln Sie nun auf die Menüleiste "Windows Update" auf der linken Fensterseite und klicken Sie in den mittleren Auswahloptionen auf "Erweiterte Optionen".

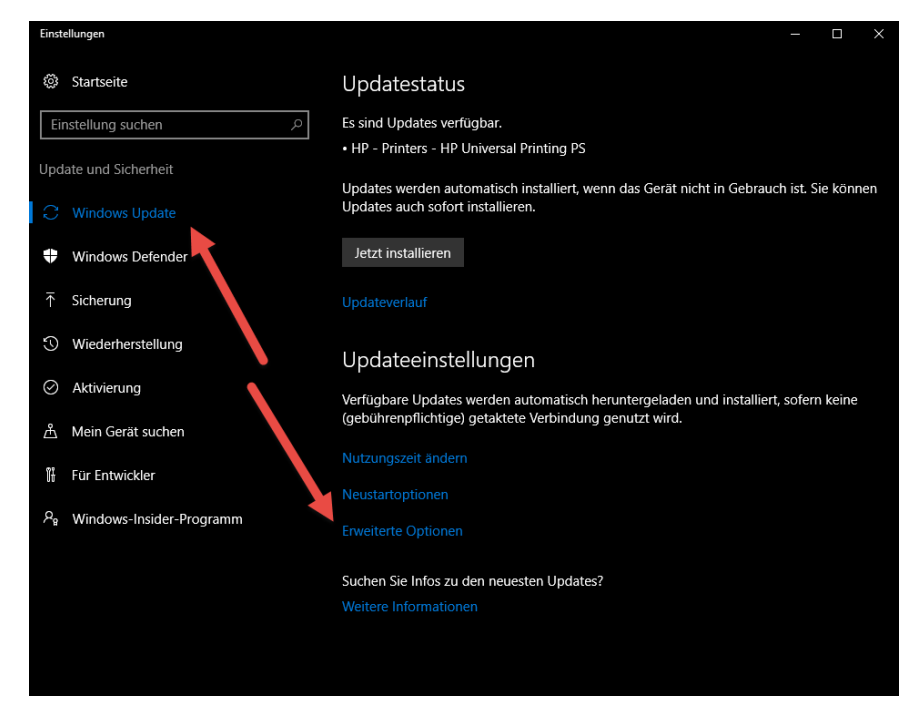

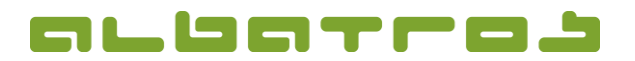

**Optimale Nutzung von Ressourcen bei Windows 10®**

In den erweiterten Optionen klicken Sie den Menüpunkt "Übermittlung von Updates auswählen" an. Sie gelangen nun in folgendes Menü:

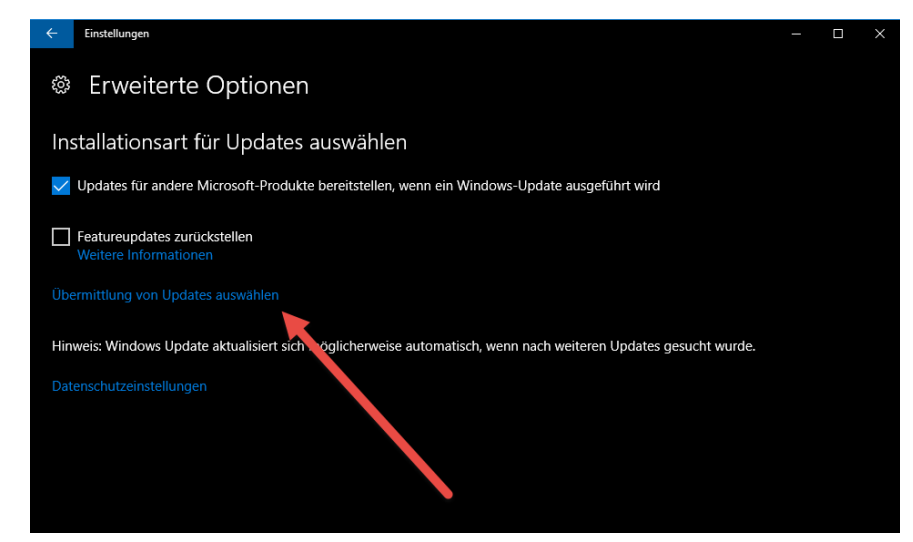

Der Übermittlungsdienst ist standardmäßig eingestellt und bei der Option "PC in meinem lokalen Netzwerk und PCs im Internet" mit Updates versorgen aktiviert. Wechseln Sie auf den Punkt "PCs in einem lokalen Netzwerk.

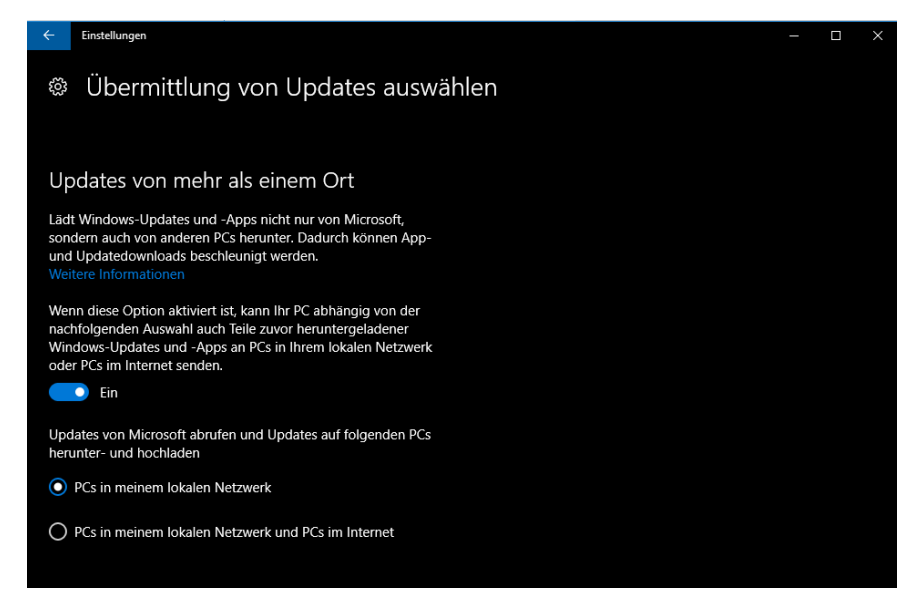

Mit diesem Schritt verhindern Sie, dass die geladenen Updates auch für andere Rechner im Netz bereit stehen und ihre Bandbreite beim Upload die Geschwindigkeit verringert sowie für eine Belastung des Netzwerkes sorgt.

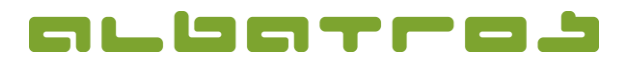

**Optimale Nutzung von Ressourcen bei Windows 10®**

#### **Limitierung der Bandbreite zum kontrollierten Downloadstream**

Im Gruppenrichtlinien-Editor die Bandbreite für Übermittlung von Updates limitieren. Dies empfiehlt sich bei kleineren Netzwerken (bis 10 Rechner). Den Gruppenrichtlinien-Editor erreicht man durch Ausführen des Befehls "gpedit.msc" (Start – Ausführen – gpedit.msc eingeben und "OK"-Button drücken.

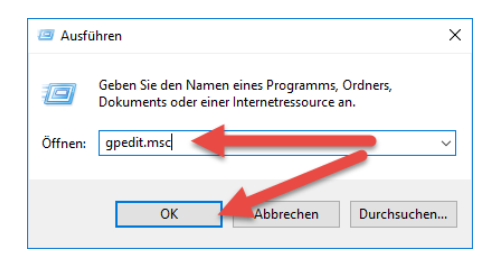

Die Einstellungen können sowohl in der Computerkonfiguration als auch in der Benutzerkonfiguration gesetzt werden. Bitte beachten Sie: Die nachfolgende Beschreibung zeigt die Einstellung an einem Clientrechner. Es ist natürlich auch möglich, diese Einstellungen über einen Server in den sogenannten Gruppenrichtlinien einzustellen. Bei Fragen dazu wenden Sie sich bitte an ihren Administrator.

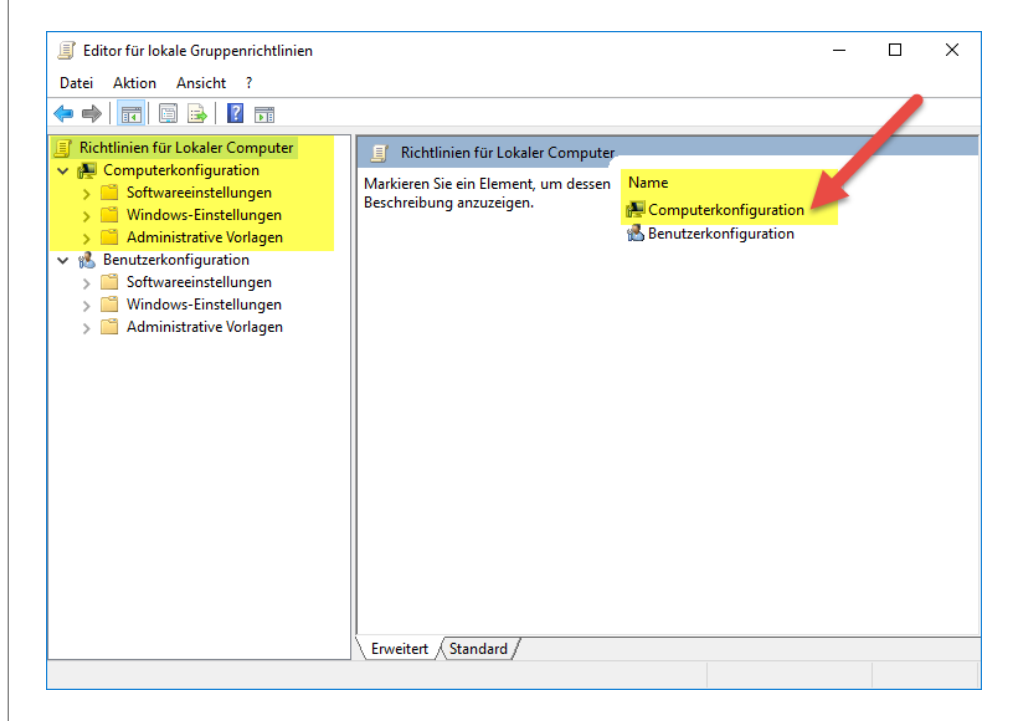

Mit Hilfe des Policy-Editors kann man die Bandbreitennutzung für Updates einstellen:

Computerkonfiguration -> Administrative Vorlagen -> Windows Komponenten -> Übermittlungsoptimierung:

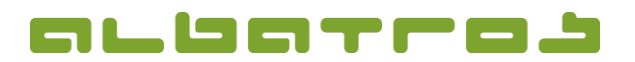

5 [8]

# **Korrekte Einstellung für Windows-Updates zur Bandbreitenoptimierung**

**Optimale Nutzung von Ressourcen bei Windows 10®**

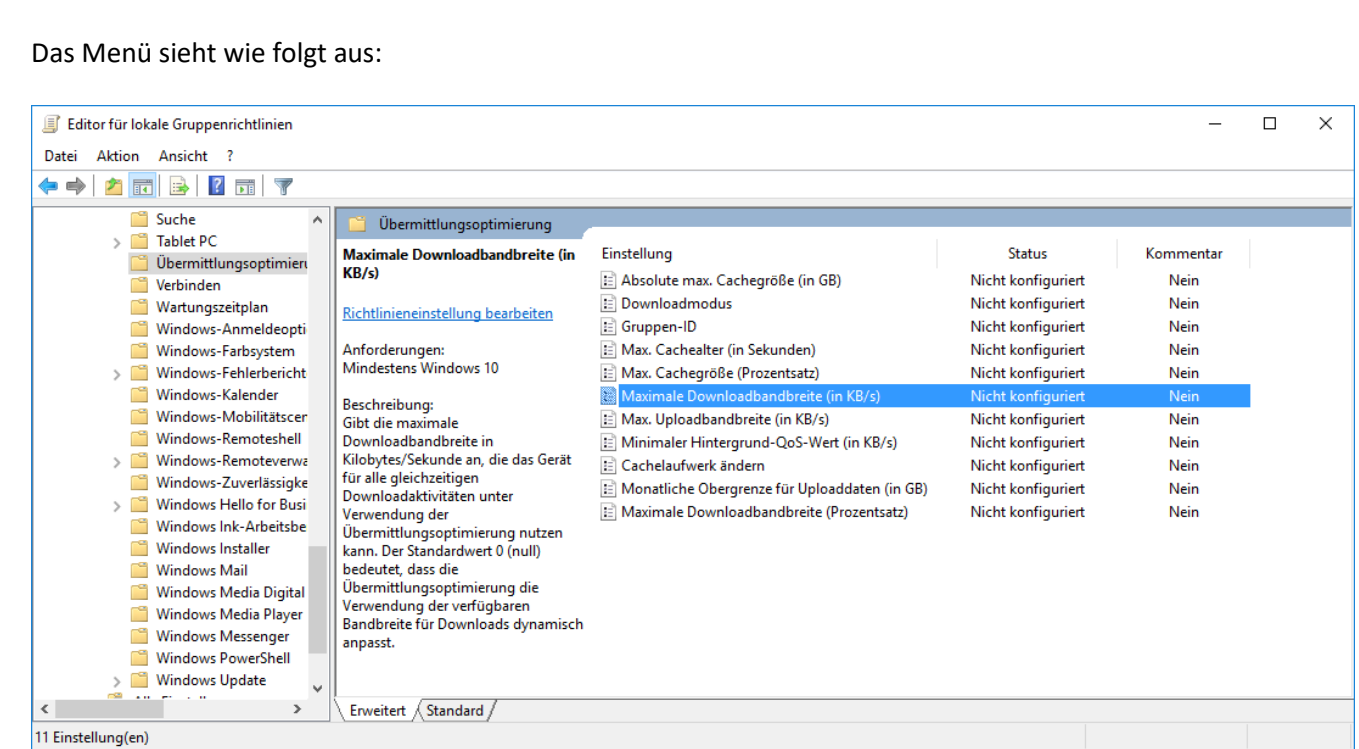

Einstellungen können im Download- und im Uploadbereich erledigt werden, wobei im internen Netzwerk lediglich die Einstellungen des Downloads von Bedeutung sind. Hier die beiden Begrifflichkeiten und Einstelloptionen kurz erklärt:

Maximale Downloadbandbreite (in KB/s)

Gibt die maximale Downloadbreite in Kilobytes/Sekunde an, die das Gerät für alle gleichzeitigen Downloadaktivitäten unter Verwendung der Übermittlungsoptimierung nutzen kann.

Der Standardwert 0 (null) bedeutet, dass die Übermittlungsoptimierung die Verwendung der verfügbaren Bandbreite für Downloads dynamisch anpasst.

- Maximale Uploadbandbreite

Gibt die maximale Uploadbreite in Kilobytes/Sekunde an, die das Gerät für alle gleichzeitigen Uploadaktivitäten unter Verwendung der Übermittlungsoptimierung nutzen kann.

Der Standardwert 0 (null) lässt eine unbegrenzte Nutzung zu. Dabei werden Uploads dynamisch optimiert, um eine minimale Ausnutzung der Uploadbandbreite zu gewährleisten.

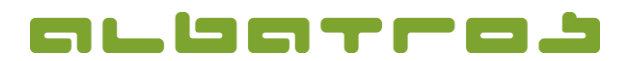

**Optimale Nutzung von Ressourcen bei Windows 10®**

6 [8]

Die Maximale Downloadbandbreite sollte dabei auf einen Wert eingestellt werden, der 1/5 der jeweiligen Internetleitungskapazität entspricht. Beispiel: Bei einer Bandbreite von 16.384kB könnte der Wert auf 3.276kB heruntergebrochen werden.

Somit könnten in unserem Beispiel gleichzeitig 4 Rechner Windowsupdates ziehen (solange noch kein Rechner Updates lokal verteilen kann), ohne dass die Leitung zusammenbricht.

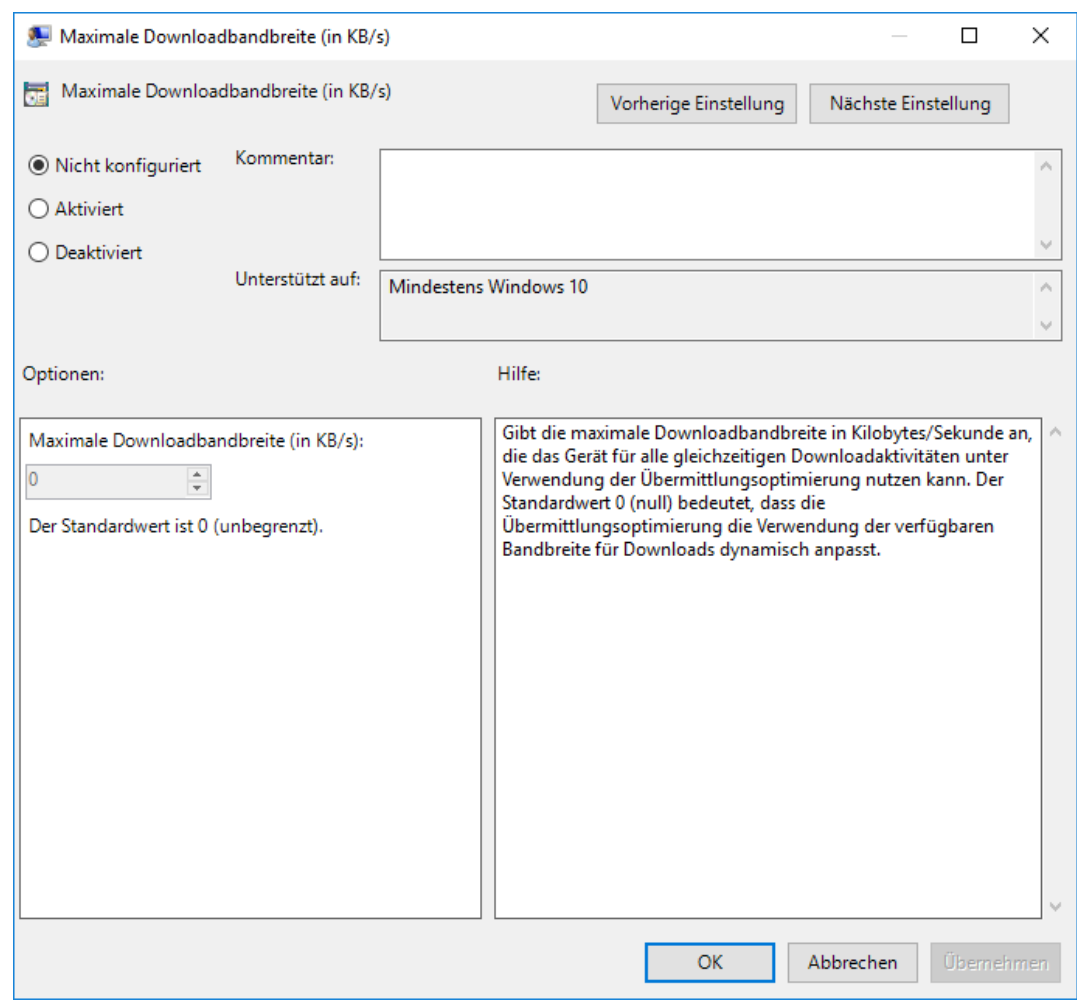

Zur Einstellung klicken Sie den Wert doppelt an. Es erscheint folgende Anzeige:

Nun aktivieren Sie den Wert und tragen in das Feld unterhalb der maximalen Downloadbreite in kB/s den Wert 3.276kB/s ein. Klicken Sie danach auf den Button "Übernehmen". Sofern Ihre Einstellungen abgeschlossen sind, verlassen Sie das Menü über den Button "OK".

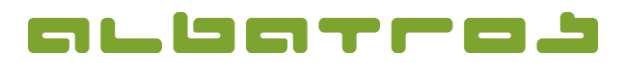

**Optimale Nutzung von Ressourcen bei Windows 10®**

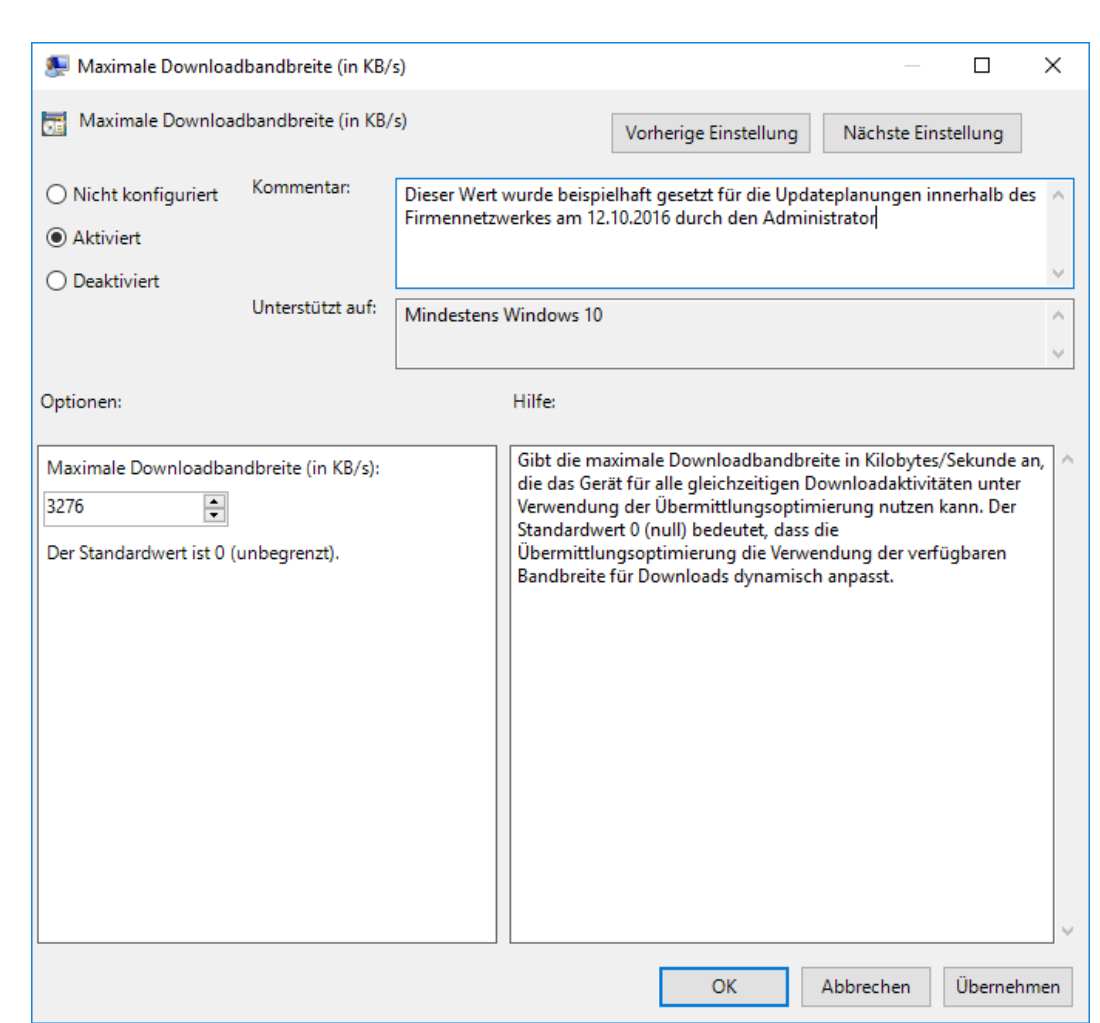

Sofern Sie weitere Einstellungen vornehmen möchten, gehen sie zu weiteren Einstellungspunkten. Die Einstellung ihres Wertes wird nun durch den Status "Aktiviert" angezeigt. Optional, wie in unserem Beispiel gezeigt, können Sie auch im Kommentarfeld eintragen, welcher Systemadministrator an welchem Tag die Änderungen durchgeführt hat.

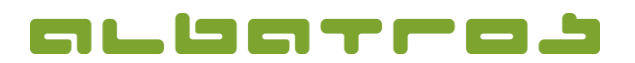

**Optimale Nutzung von Ressourcen bei Windows 10®**

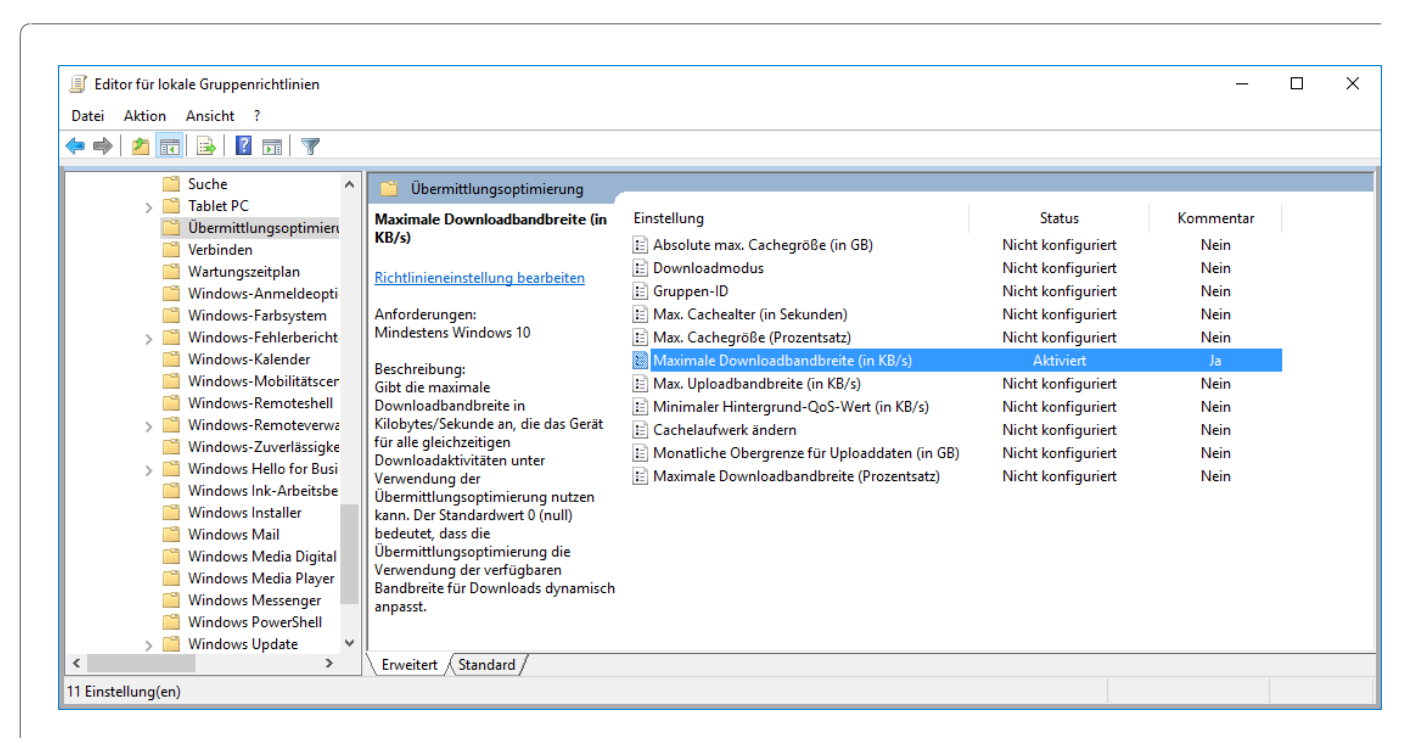

Sie haben nun die Möglichkeit, weitere Richtlinien anzupassen. Falls keine weiteren Einstellungen notwendig sind, verlassen Sie das Menü über den Menüpunkt "Datei" – Untermenüpunkt "Beenden" oder schließen Sie das Fenster mit dem "X" an der oberen rechten Ecke.

Bitte starten Sie den Rechner nun neu, damit alle Einstellungen übernommen werden.

8 [8]